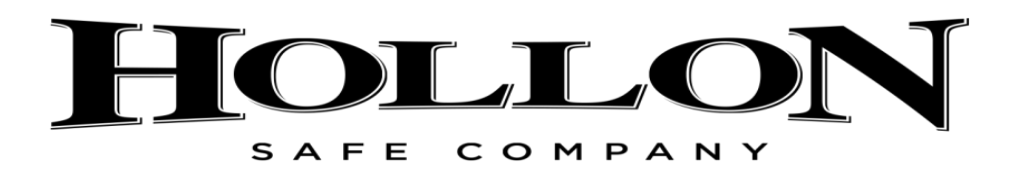

# **OFFICE AND HOME SAFE INSTRUCTIONS**

# **FACTORY SET CODE:**

HOME OR OFFICE SERIES \*4560#

# **TO INSTALL THE BATTERIES:**

SLIDE THE BATTEY COVER OFF ON RIGHT HAND SIDE. INSERT IN **4** QUALITY **AA** BATTERIES INTO THE KEY PAD AND REINSTALL KEYPAD OR BATTERY COVER

# **HOW TO OPEN THE SAFE FOR THE FIRST TIME:**

- 1. PRESS THE **\*** BUTTON.
- 2. PRESS IN THE FACTORY SET CODE (EX: 4560).
- 3. PRESS THE **#** BUTTON.
- 4. TURN THE SAFE HANDLE OR TURN THE KEY TO OPEN THE SAFE

# **TO CHANGE THE MASTER CODE:**

# **(ALWAYS PERFORM THIS PROCEDURE WITH THE DOOR OPEN)**

1: PRESS THE RED OR BLACK BUTTON LOCATED ON THE INSIDE DOOR PANEL.

- 2: ENTER NEW PERSONAL CODE 1-8 DIGITS LONG.
- 3: PRESS THE **#** BUTTON

4: TRY THE NEW CODE 3 TIMES WITH THE DOOR OPEN BEFORE CLOSING THE DOOR.

# **HOW TO SET AND CHANGE ADDITIONAL USER CODES:**

\*NOTE YOU MUST KNOW MASTER CODE TO SET ADDITIONAL USER CODES

1: PRESS THE **\*** BUTTON

2: PRESS THE **#** BUTTON

- 3: PRESS IN THE MASTER CODE
- 4: PRESS THE **#** BUTTON
- 5: PRESS THE **1** BUTTON

6: PRESS THE USER NUMBER YOU WANT TO SET OR CHANGE USER 2 THRU 4 ARE YOUR OPTIONS.

7: PRESS IN THE NEW PASSWORD (MUST BE 1-8 DIGITS LONG)

8: PRESS THE **#** BUTTON

9: PRESS IN THE NEW PASSWORD AGAIN

10: PRESS THE **#** BUTTON

NOTE: IF AT ANY STEP YOU GET A FAILURE YOU MUST START FROM STEP 1 AGAIN

# **TO DELETE A USER PASSWORD**

1: PRESS THE **\*** BUTTON

2: PRESS THE **#** BUTTON

- 3: PRESS IN THE MASTER CODE
- 4: PRESS THE **#** BUTTON

## 5: PRESS THE **2** BUTTON

6: PRESS THE USER NUMBER YOU WANT TO DELETE 2-4

7: PRESS THE NUMBER **1** BUTTON TO CONFIRM YOU WANT TO DELETE

Note: if you change your mind and decide you do not want to delete you can press the **0** button instead of the number 1 will cancel

## **How to change display mode:**

1: PRESS THE **\*** BUTTON

- 2: PRESS THE **#** BUTTON
- 3: PRESS IN THE MASTER CODE
- 4: PRESS THE **#** BUTTON
- 5: PRESS THE **7** BUTTON

NOTE AFTER PRESSING THE NUMBER 7 BUTTON ALL PASSWORDS WILL SHOW AS A **\***

TO CHANGE IT BACK REPEAT THE SAME STEPS!!

### **HOW TO VEIW THE LOG**

- 1: PRESS THE **\*** BUTTON
- 2: PRESS THE **#** BUTTON
- 3: PRESS IN THE MASTER CODE
- 4: PRESS THE **#** BUTTON
- 5: PRESS THE **8** BUTTON
- 6: PRESS THE **#** BUTTON TO SCROLL PAGE TO PAGE

### **KEY TO IDENTIFYING LOG**

IF NUMBER 1-4 APPEARS THE SAFE WAS OPENED SUCCESSFULLY USING THAT USERS CODE 1 BEING THE MASTER CODE AND SO FORTH.

IF **A-E** IS SHOWN ON THE SCREEN THAT USERS PASSWORD WAS CHANGED **A = MASTER CODE**, **B = USER 2 CODE** AND SO FORTH THRU THE LETTER E.

IF A **b-e** IS SHOWN THEN USER 2-5 WAS DELETED

IF A **0** IS SHOWN THEN THE SAFE WAS OPENED WITH THE FACTORY CODE

IF A **X** IS SHOWN THREE WRONG CODES WERE INPUT AND THE SAFE WENT INTO LOCK OUT MODE

## **TO DELETE THE LOG:**

- 1: PRESS THE **\*** BUTTON
- 2: PRESS THE **#** BUTTON
- 3: PRESS IN THE MASTER CODE
- 4: PRESS THE **#** BUTTON
- 5: PRESS THE **9** BUTTON

6: PRESS THE NUMBER **1** BUTTON TO CONFIRM YOU WANT TO CLEAR THE LOG

Note: if you change your mind and decide you do not want to delete you can press the **0** button instead of the number 1 will cancel

## **LOCK OUT MODE**

IF YOU PUT IN THE WRONG CODE THREE TIMES THE SAFE WILL GO INTO LOCK OUT MODE IF THIS HAPPENS LEAVE THE BATTERIES IN WAIT 3 MINUTE OR UNTIL THE LOCK STOPS BEEPING AND THEN YOU CAN ATEMPT TO OPEN AGAIN IF YOU REMOVE THE BATTERIES WHILE IT IS IN LOCK OUT MODE THE TIME WILL RESET WHEN NEW BATTERIES ARE INSERTED.